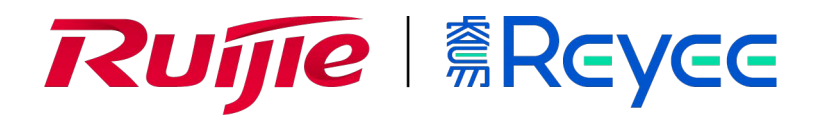

# **9-портовый гигабитный облачный управляемый SFP-маршрутизатор Ruijie Reyee RG-EG209GS** SFP-Mapupyrusarop Ruijie Reyee RG-EG209GS

Краткое руководство

#### Подготовка к установке Содержание коробки

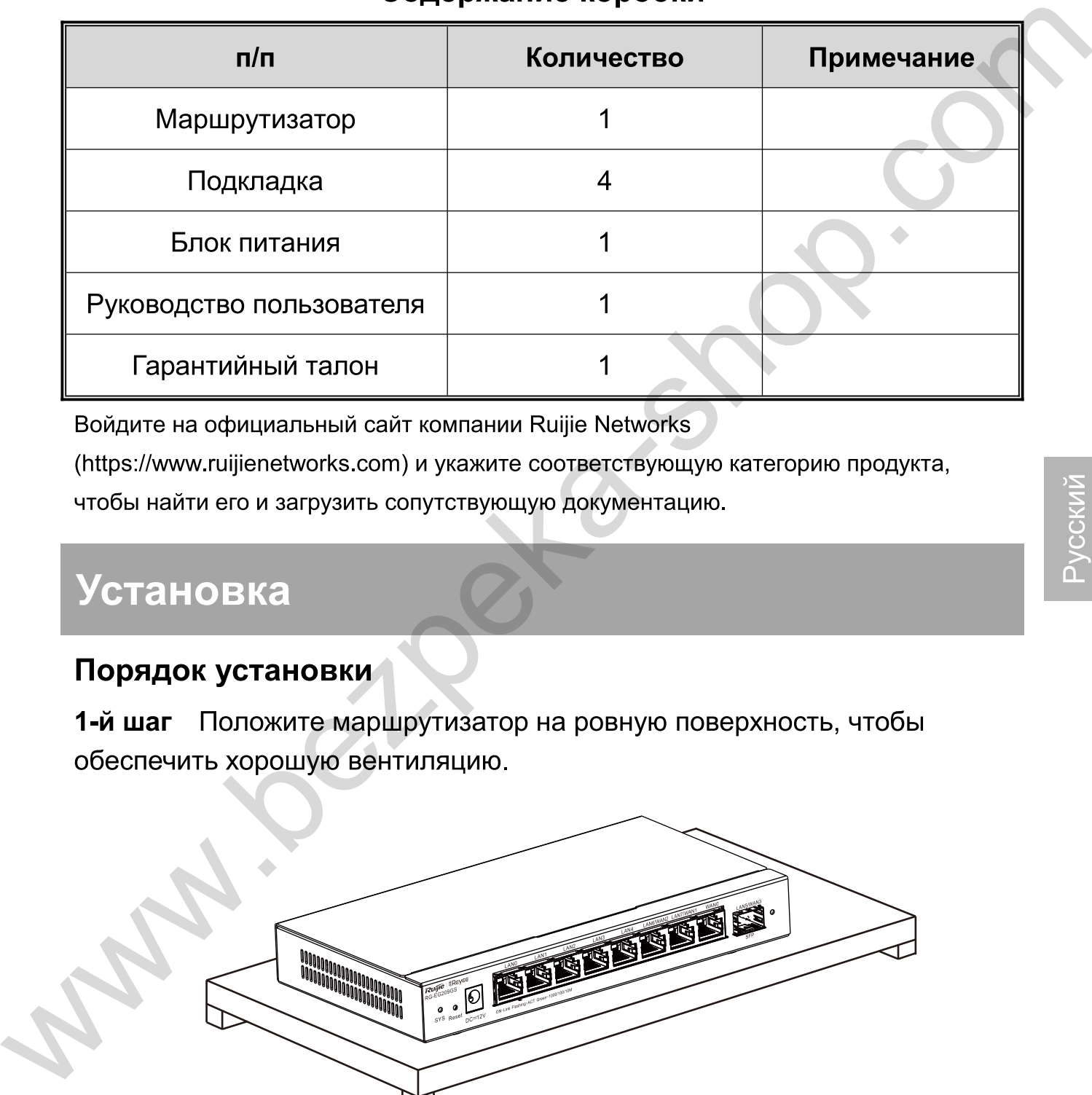

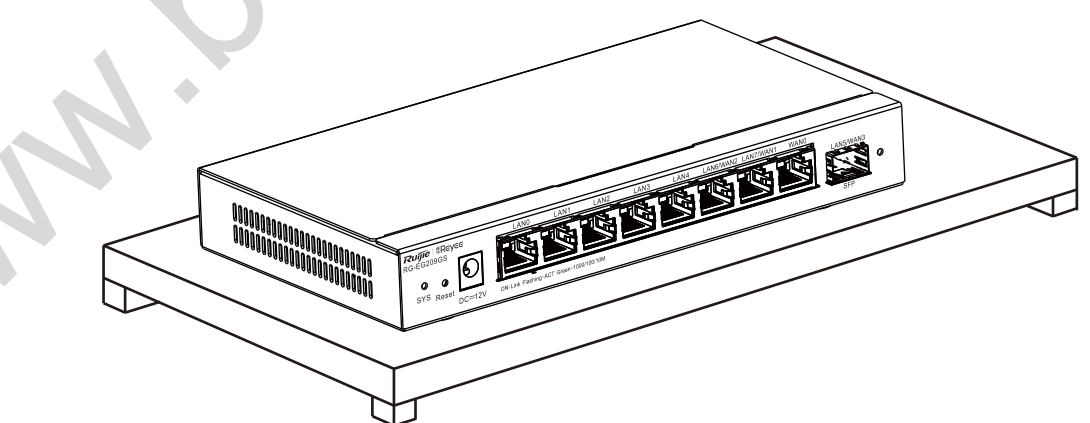

#### 2-й шаг Подключите блок питания к входному разъему постоянного тока.

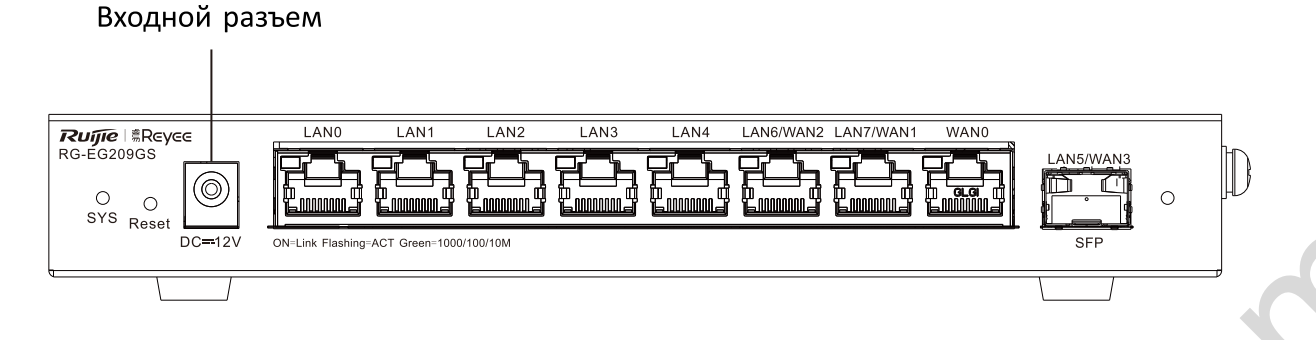

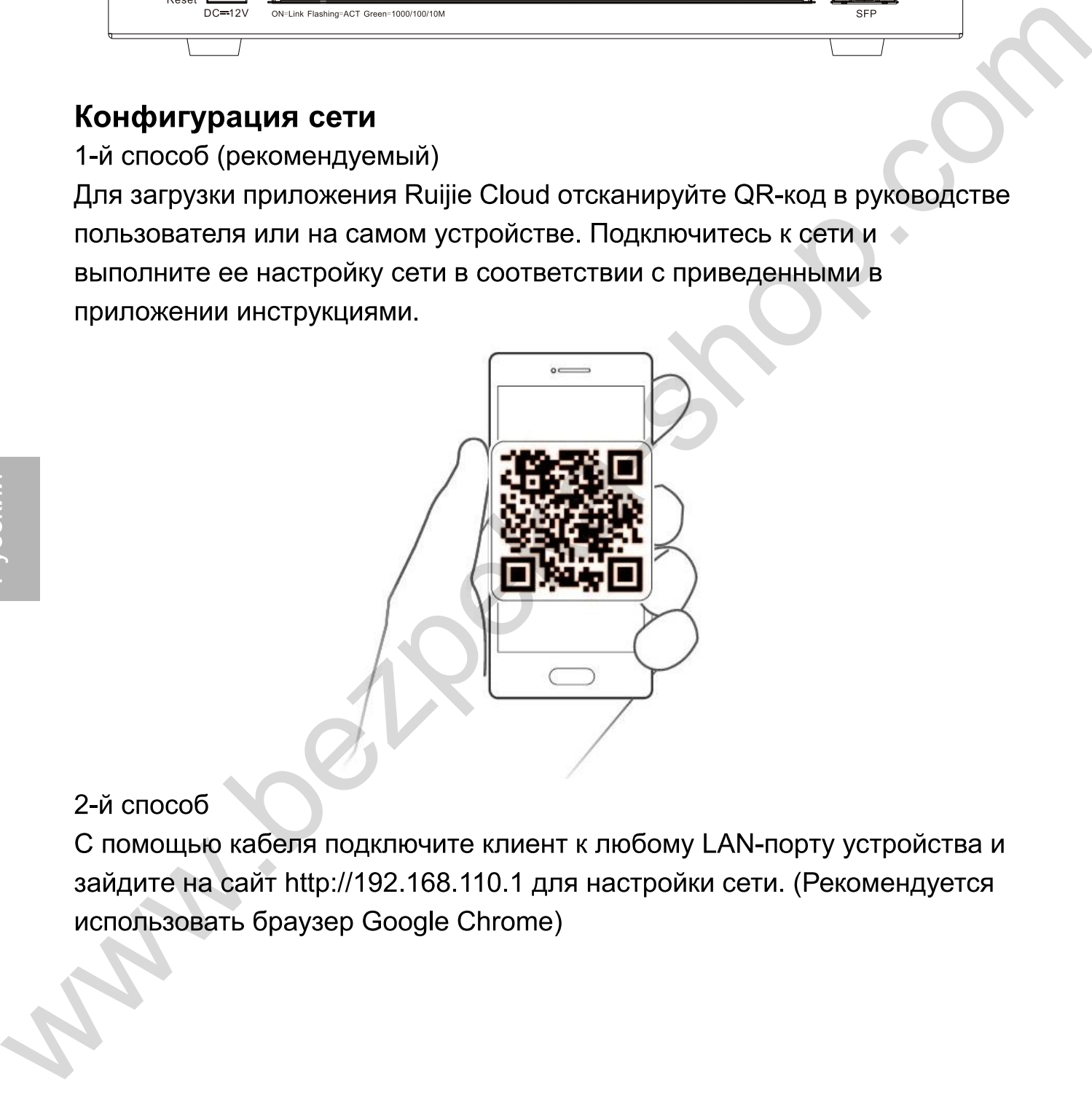

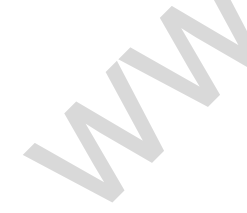

# Кнопки и порты

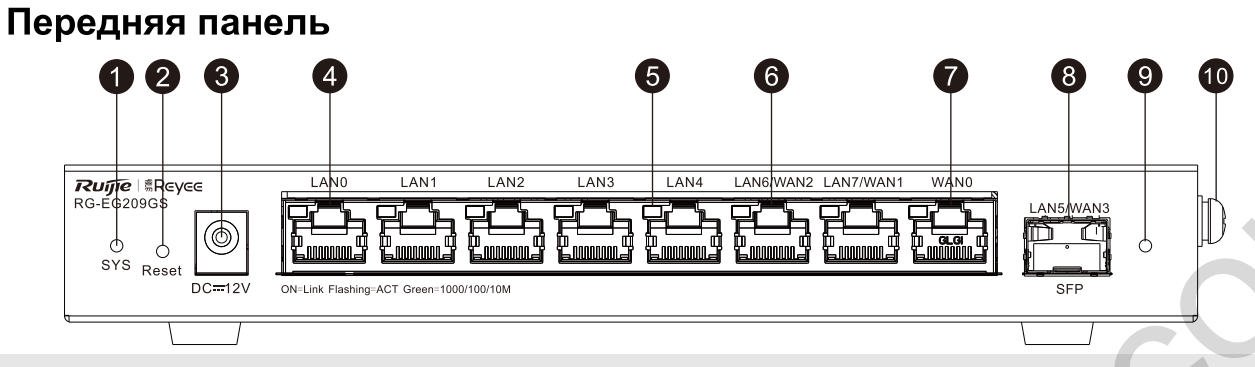

- 
- 
- 
- 
- 
- 
- 
- 
- 
- 

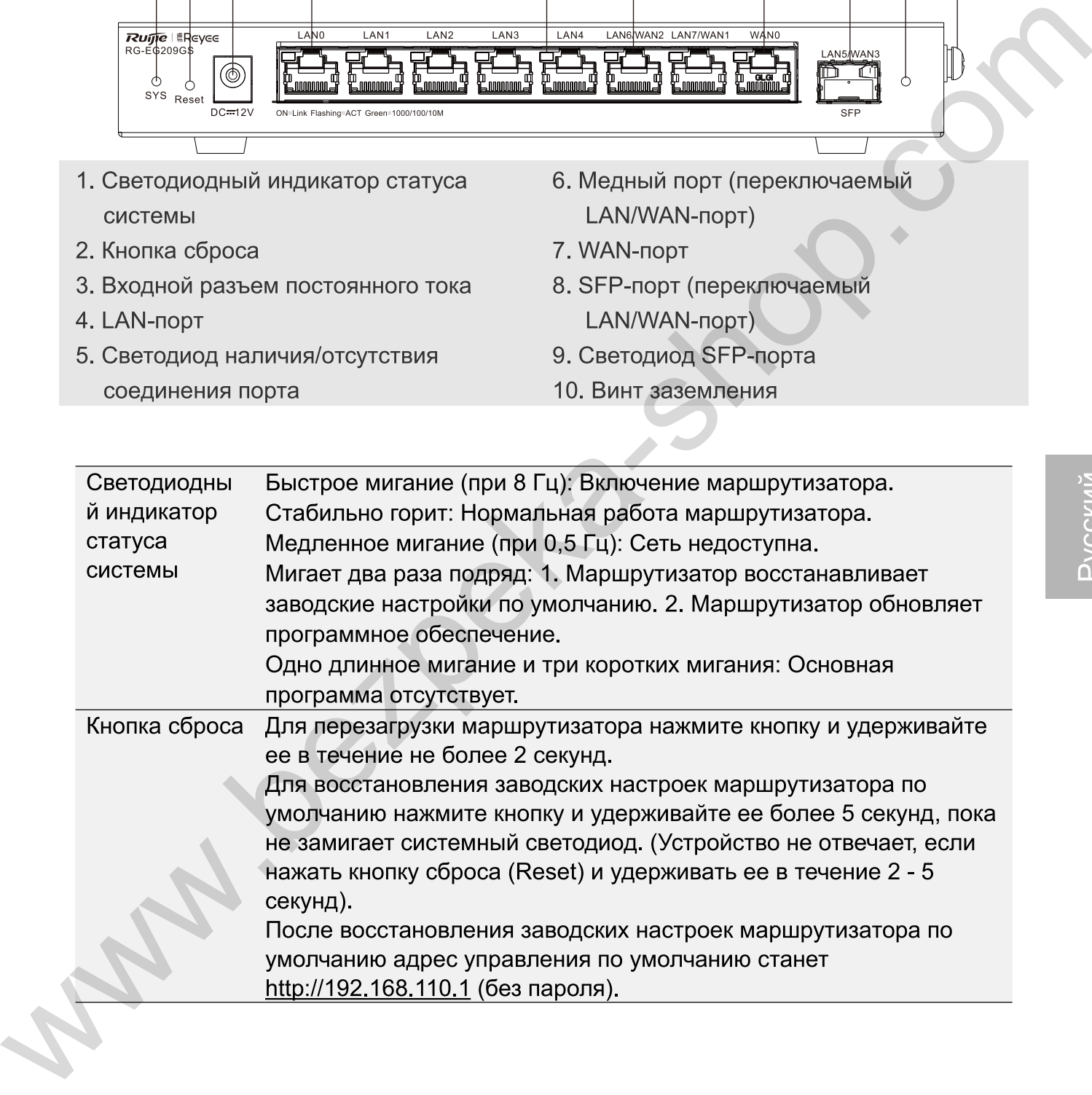

## Технические характеристики

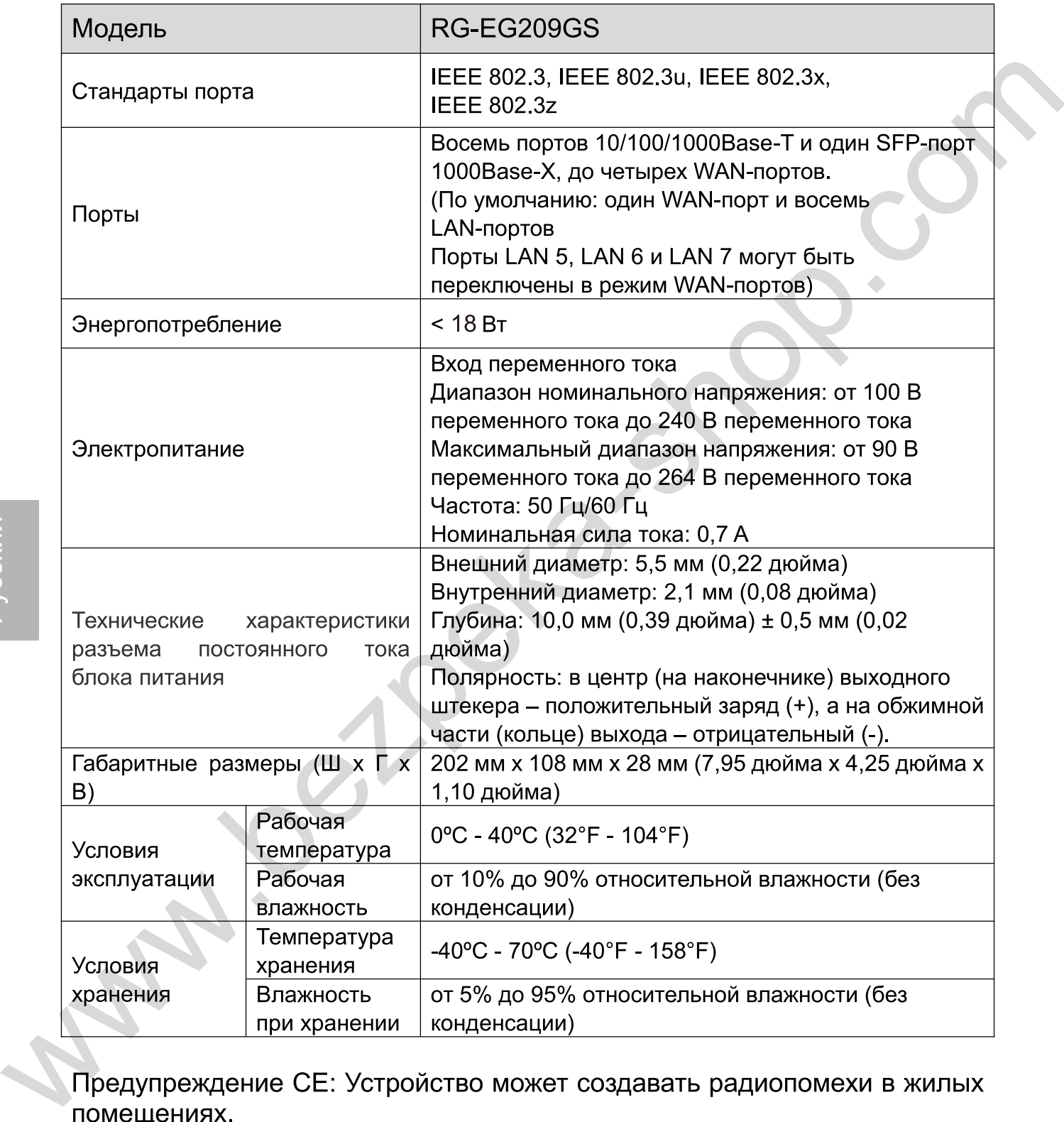

#### Preparing for lnstallation Package Contents

## **Package Contents**

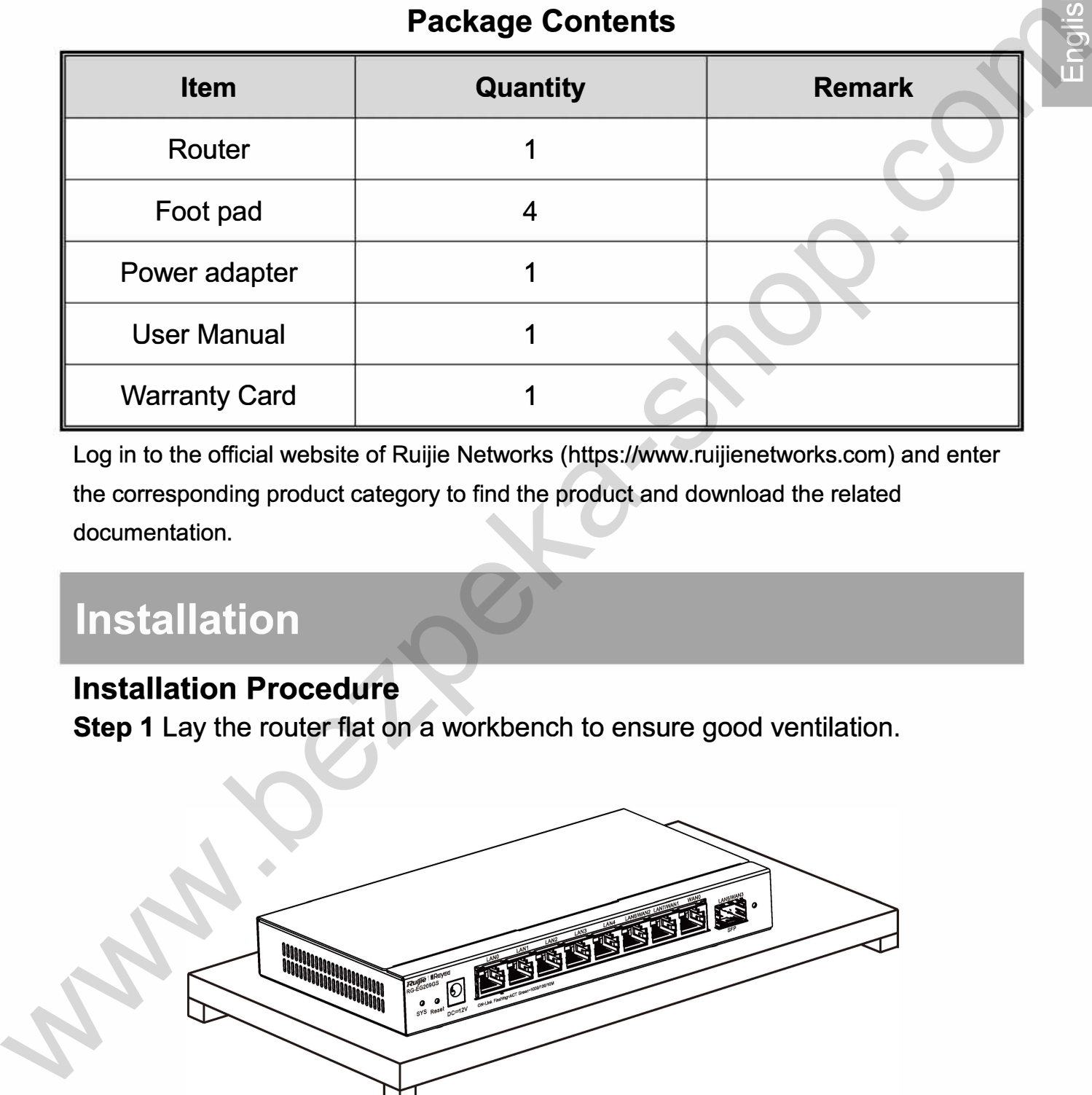

Log in to the official website of Ruijie Networks (https://www.ruijienetworks.com) and enter the corresponding product category to find the product and download the related documentation.

# **1 nstal lation**

## **lnstallation Procedure**

**Step 1** Lay the router flat on a workbench to ensure good ventilation.

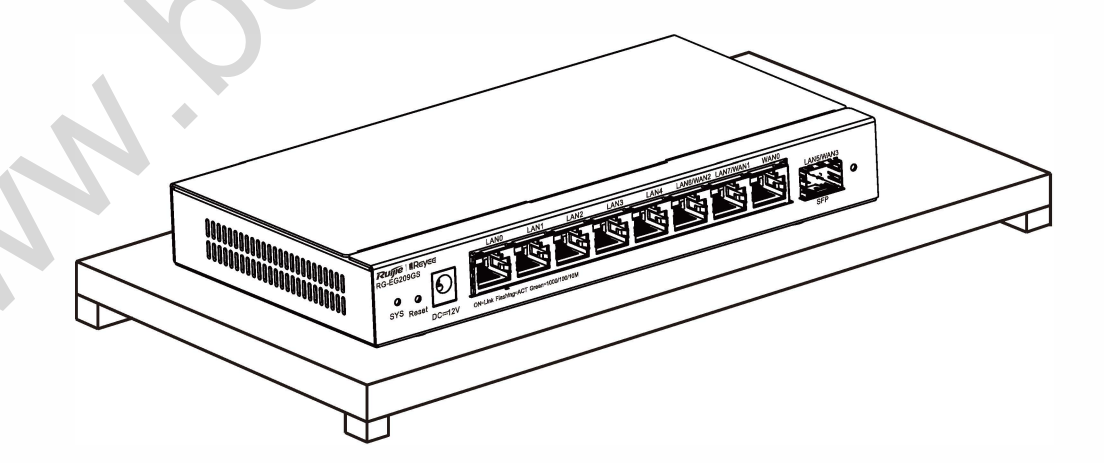

## **Step 2** Connect the adapter to the DC input plug.

#### DC lnput Plug

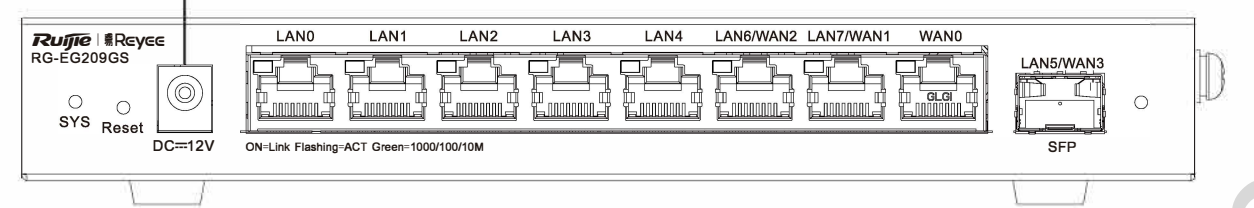

## **Network Configuration**

Method 1 (Recommended)

Scan the QR code on the device or in the manual to download the Ruijie Cloud Арр. Perform the intelligent networking and complete the network configuration based оп the instructions оп the Арр.

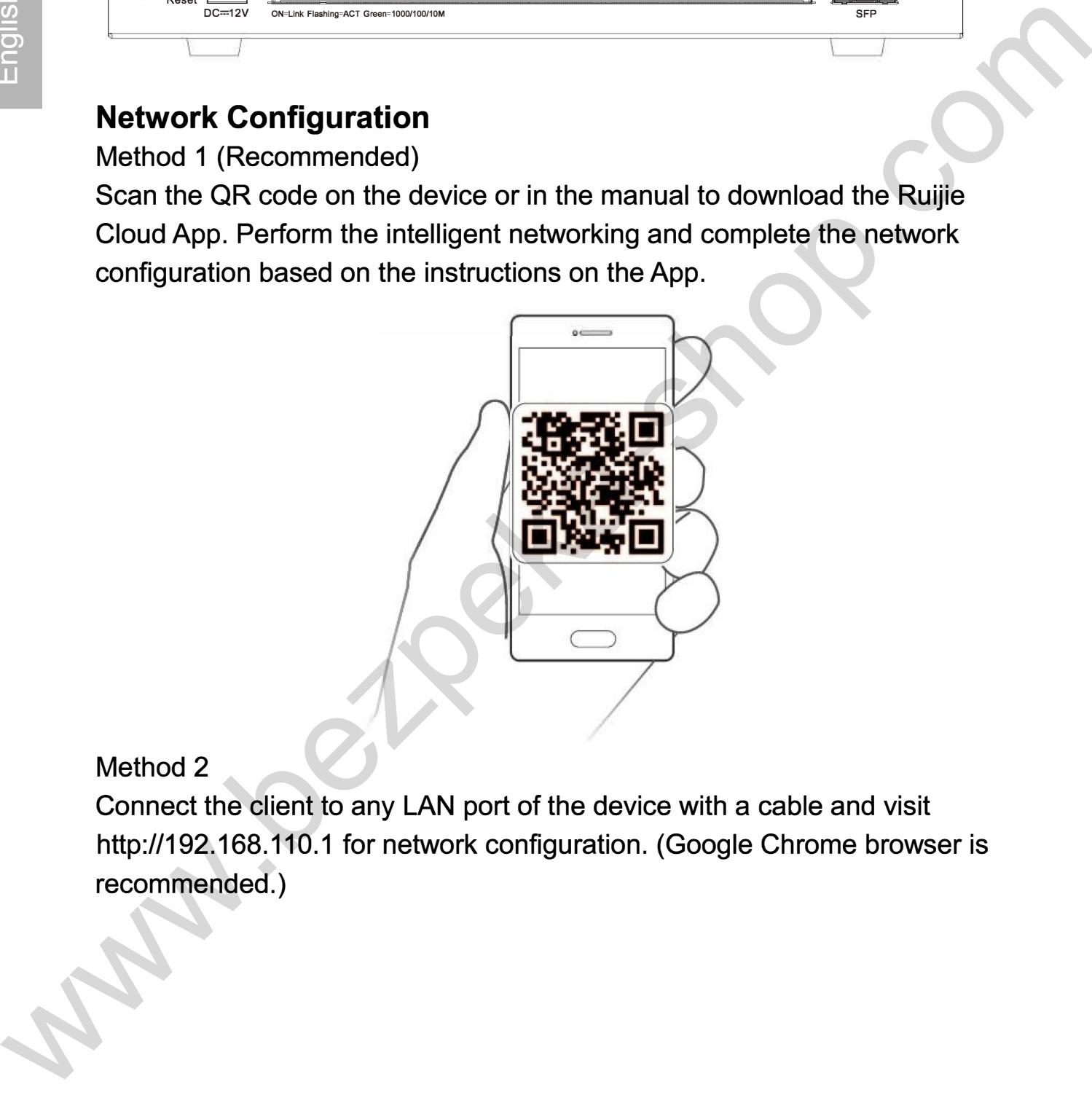

#### Method 2

Connect the client to any LAN port of the device with a cable and visit http:/1192.168.110.1 for network configuration. (Google Chrome browser is recommended.)

# **Buttons and Ports**

### **Front Panel**

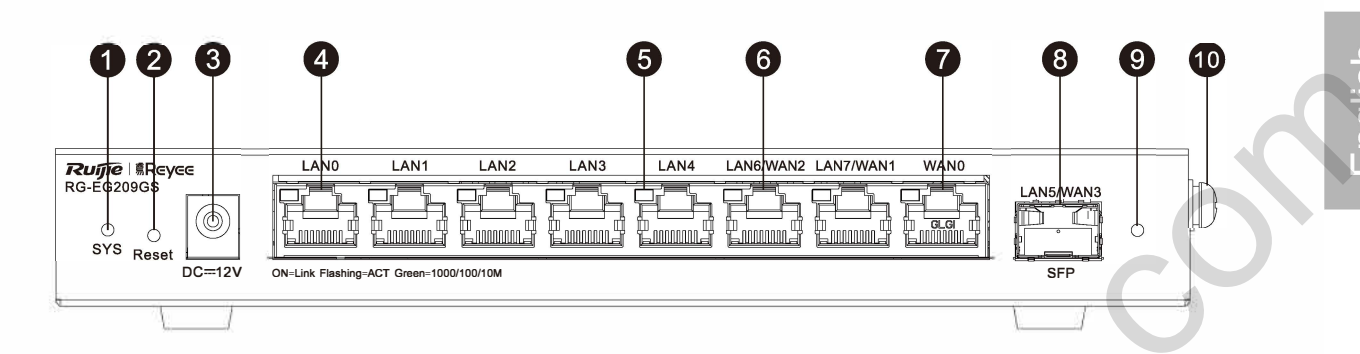

- 
- 2. Reset Button 7. WAN Port
- 
- 
- 5. Link/ACT Port LED 10. Ground Screw
- 1. System Status LED 6. Copper Port (LAN/WAN Switchable)
	-
- 3. DC Input Plug 8. SFP Port (LAN/WAN Switchable)
- A. LAN Port **19. SEP Port LED** 
	-

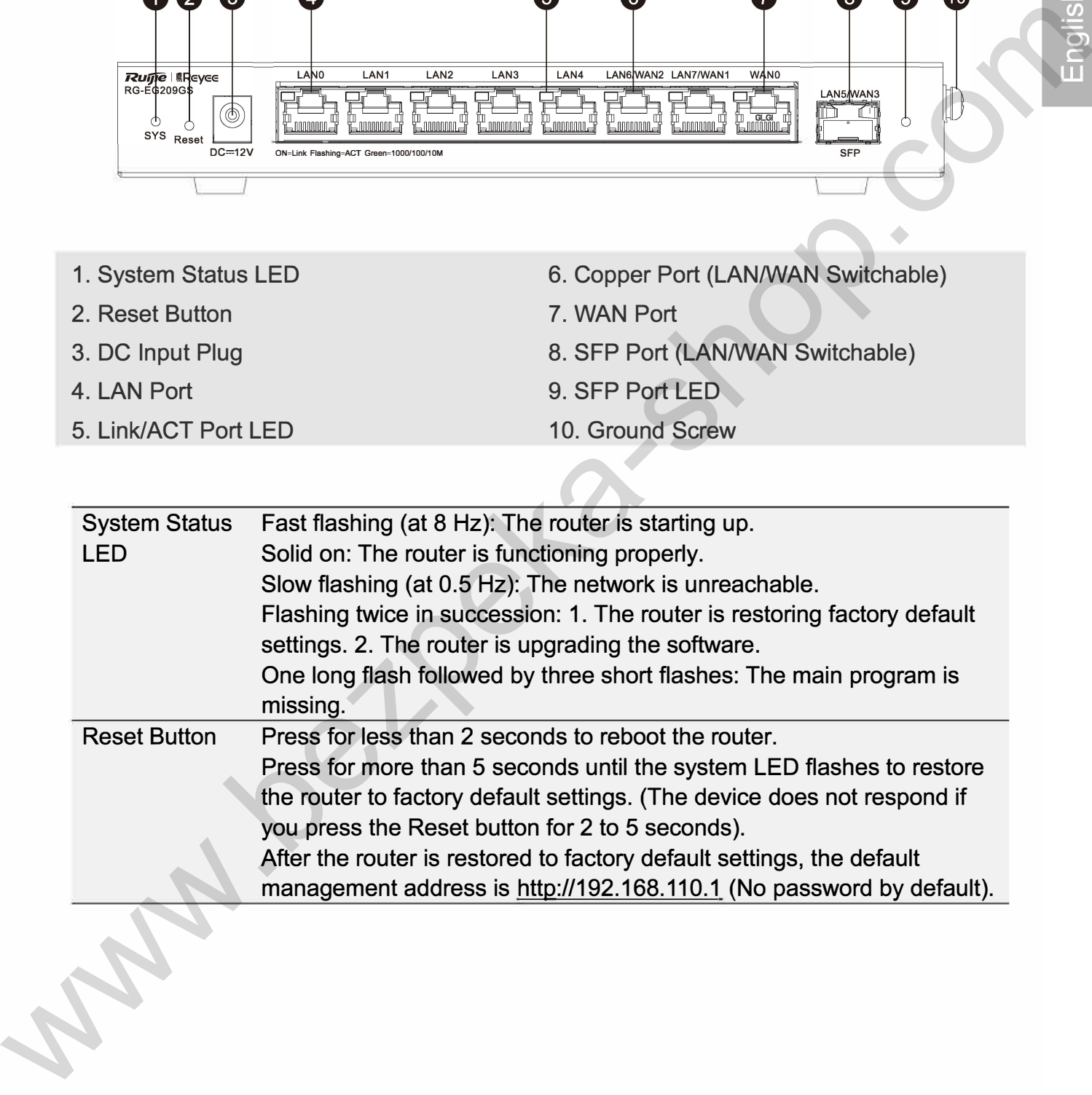

# **Specifications**

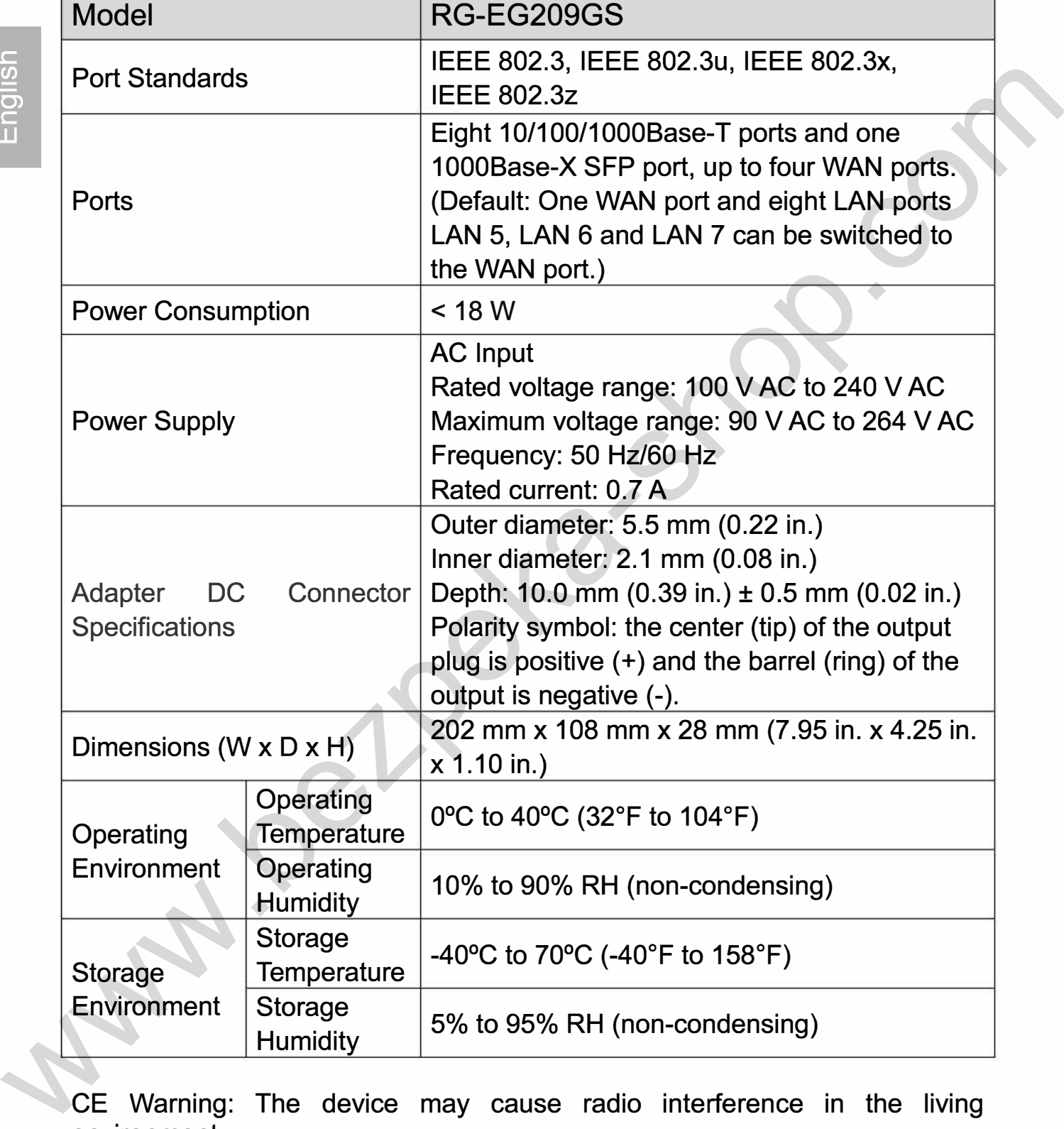

СЕ Warning: The device may cause radio interference in the living environment.